## Silverfish Simulation

## DENNIS JOHAN SSON

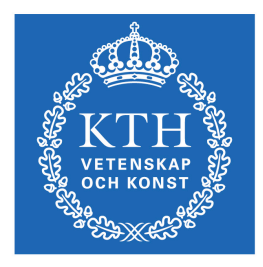

**KTH Computer Science<br>and Communication** 

Bachelor of Science Thesis Stockholm, Sweden 2012

## Silverfish Simulation

## DENNIS JOHAN SSON

DD143X, Bachelor's Thesis in Computer Science (15 ECTS credits) Degree Progr. in Computer Science and Engineering 300 credits Royal Institute of Technology year 2012 Supervisor at CSC was Henrik Eriksson Examiner was Mårten Björkman

URL: www.csc.kth.se/utbildning/kandidatexjobb/datateknik/2012/ johansson\_dennis\_K12041.pdf

> Royal Institute of Technology *School of Computer Science and Communication*

> > **KTH** CSC SE-100 44 Stockholm, Sweden

> > > URL: www.kth.se/csc

*This document focuses on simulation of silverfish in an application that makes use of a simple method, which is proven to be inadequate. With this method the genes are represented by integers that are used by an automaton to control the silverfish. A foot killing silverfish is proven to be enough to alter the evolution.*

# **Table of Contents**

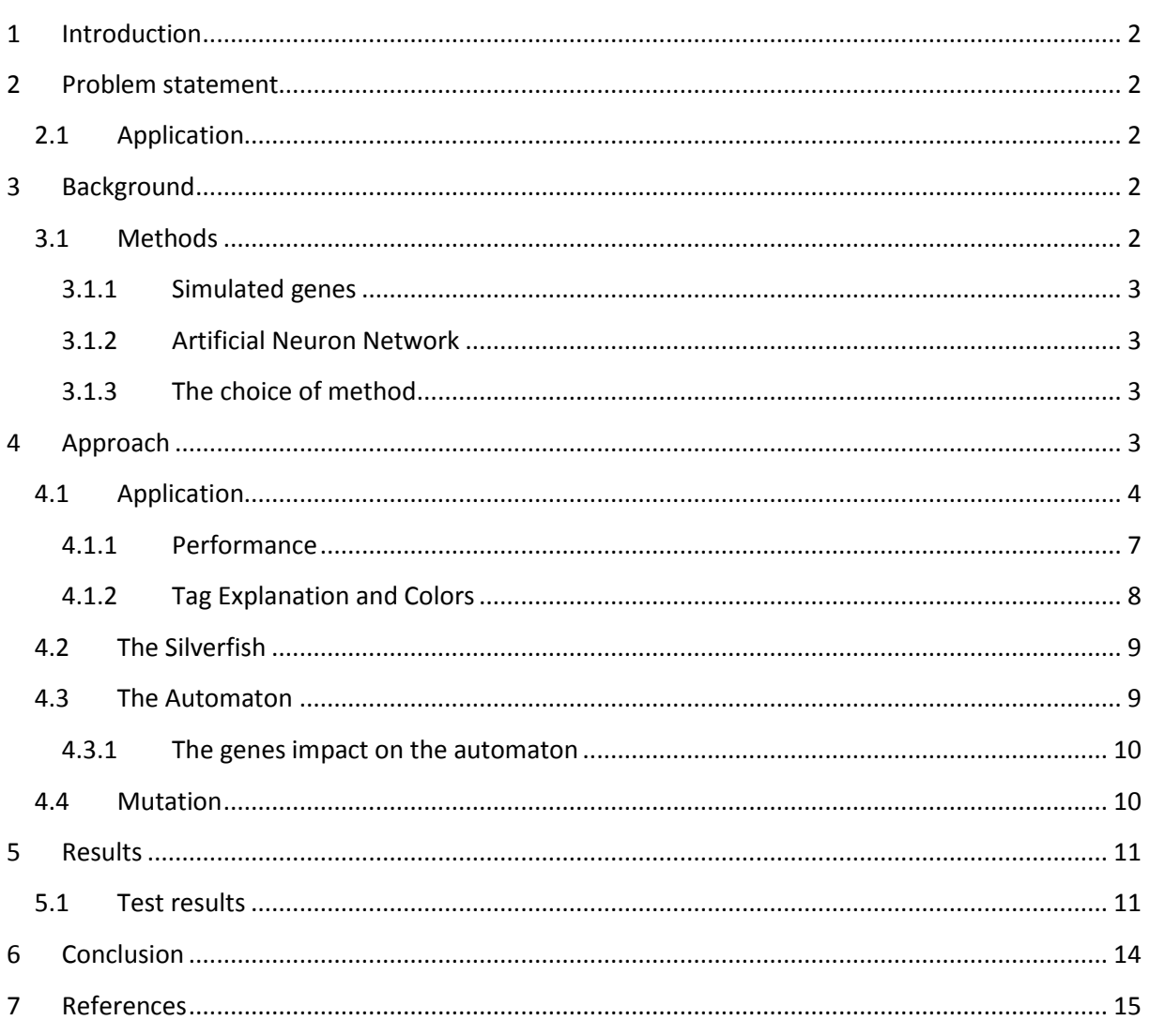

# Tables

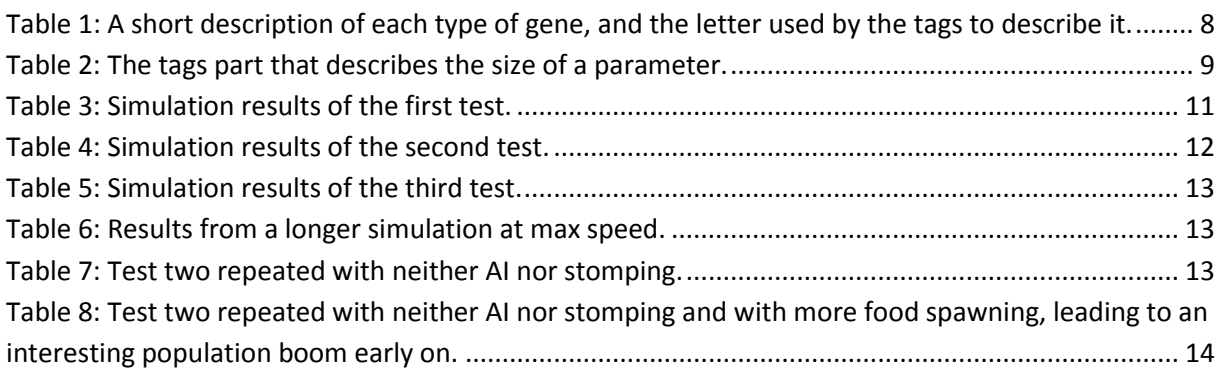

## Figures

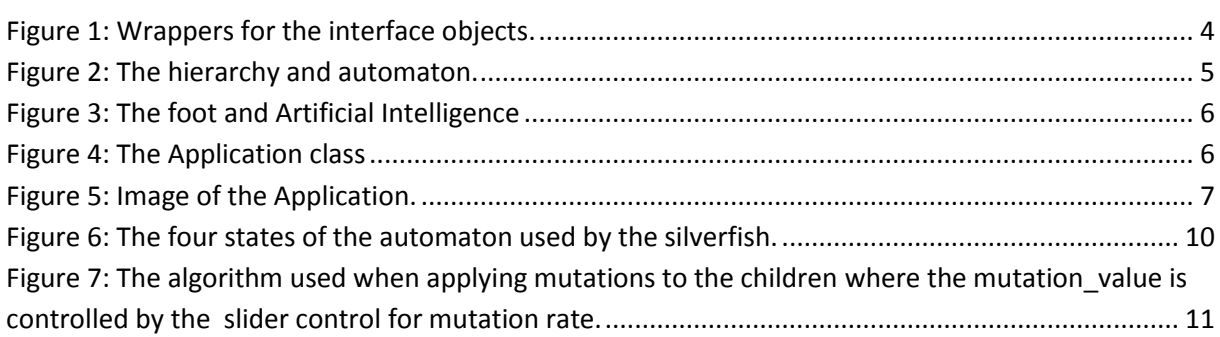

## <span id="page-6-0"></span>**1 Introduction**

This essay targets simulation of silverfish with focus on an application that I have made for the purpose of this essay. The application is used to discuss the possibility of simulating silverfish through the use of a simple automaton and a few variables representing different genes for each silverfish. These variables may differ for each spawned silverfish to simulate mutations in the genes and allows for some interesting results. To make it further more exciting we introduce a foot that can be controlled either by an artificial intelligence or by interaction, and is used to stomp the silverfish to death.

## <span id="page-6-1"></span>**2 Problem statement**

The main problem, simulating evolution, requires natural selection for the silverfish. Usually this requires silverfish that can move around and eat food, and finally reproduce. However to make things a bit less mainstream we introduce a flashlight and a foot, which represent a human trying to kill the silverfish in a dark room. Non-lit silverfish cannot be seen, and are considered safe. The final results should help answering whether it really is possible to simulate evolution with simple tools and if the foot truly alters evolution.

## <span id="page-6-2"></span>**2.1 Application**

The purpose of the application is to simulate silverfish evolution. To do this we need an environment that can be controlled by the application in real-time. We also require silverfish and food in this environment where the silverfish neither survive nor reproduce without food. To introduce evolution the silverfish must mutate, which can be done in three different ways brought up in sectio[n 3.1.](#page-6-4) Once we have silverfish in an environment we introduce a stomping foot to alter their evolution.

We further increase the realism of the application with an interface where the user can control both the flashlight and the foot. We all know that evolution requires many generations to make things interesting, which calls for an artificial intelligence to control the flashlight and foot until the user is ready to take over.

## <span id="page-6-3"></span>**3 Background**

Simulation of silverfish is not much different from what has already been done, however interaction with the evolution is rare to say the least. Therefore the difference comes with the foot that interacts with the simulated evolution. The application (especially the interface) is inspired by a similar application [1] which has critters that reproduce when they have enough energy and mutate in different directions. In that application you can introduce a wall segment that the critters can collide with, which is very similar to the foot.

## <span id="page-6-4"></span>**3.1 Methods**

There are three major solutions to this problem; parameter based and module based simulated genes along with artificial neuron networks. I understood the approach with simulated genes best however neuron networks caught my interest, as it is a versatile tool that can be applied to almost anything [2].

### <span id="page-7-0"></span>**3.1.1 Simulated genes**

Simulating genes is a simpler technique than neuron networks. While it is easy to implement, it has consequences, mainly you have to define exactly what the genes affect, which can be difficult to know beforehand. Predefined genes cause two problems, it is difficult to get it right, and it may also lower the quality of the end result. Finally a pool of genes may cause problems when different genes coincide in a bad manner.

#### *3.1.1.1 Parameter Based*

The parameter based approach is by far the simplest. Each gene is represented by a parameter, which in turn alters the behavior of the objects. Mutation is very easy to implement with parameter based genes as they can be anything between their minimum and maximum value respectively.

#### *3.1.1.2 Module Based*

This is the approach used by the similar application [1]. A module represents a gene, which can either control parameters, such as increased lifespan or more directly via behavior. In an example on Wikipedia [3] a module controls a leg of a creature to move it up and down with a frequency. However if this gene makes use of an internal parameter it is useless without another gene to set it. This pool of different modules controls the creatures' behavior. In order for this to have any greater impact we need a lot of modules. Mutations in module based simulated genes describes how we alter the pool of modules, where we can remove or add a module as a mutation.

#### <span id="page-7-1"></span>**3.1.2 Artificial Neuron Network**

Neuron networks are complex in nature, and therefore very versatile. However the versatility of neuron networks work both in favor of, and against the resulting application. They require a lot of processing time for training [2], which really is not an option for an interface based application. As emulation is required for a neuron network to function properly [2], along with my inexperience with neuron networks, the end result is hard to determine in advance.

#### <span id="page-7-2"></span>**3.1.3 The choice of method**

Parameter based simulated genes, the simplest of the three options has one issue; it may be too simple as it is got a finite amount of states, which can be too few with a small amount of parameters. The module based approach gives better results, but may be hard to apply on simple silverfish without implementing a huge amount of modules. Finally artificial neuron networks are just too complicated to work with. The main reason for my choice is time, as both module based simulation and artificial neuron networks may take a significant amount of time to implement they are discarded. So we are left with parameter based simulated genes as they are easy and quick to implement.

## <span id="page-7-3"></span>**4 Approach**

As I am a seasoned C++ programmer it felt like a good choice to implement the application in C++. However the C++ standard does not come with any API for drawing, therefore I used the Windows GDI [4] for drawing, as I am fairly used to it. The Windows GDI does all the application demands and works well with Windows dialogs. The dialogs are easy to create in visual studio, which is the main reason why the application uses it. Other libraries may not work well with dialog boxes and therefore it is probably a bad idea to use them.

## <span id="page-8-0"></span>**4.1 Application**

As seen i[n Figure 2](#page-9-0) there is only one important hierarchy in the application with *Object* as the base. The purpose of *Object* is to connect the drawing of rectangles with the report list control on the right-hand side of the applications window (se[e Figure 5](#page-11-1) on page [7\)](#page-11-1). The objects have a tag associated with them which is connected to a color in a *ColorList*, se[e Figure 1.](#page-8-1) This color is used by the report list control to associate its counts with the drawn simulation on the left-hand side of the applications window, where the silverfish are drawn as colored rectangles. You can only see the silverfish where the flashlight is revealing them; also this is where the foot will stomp.

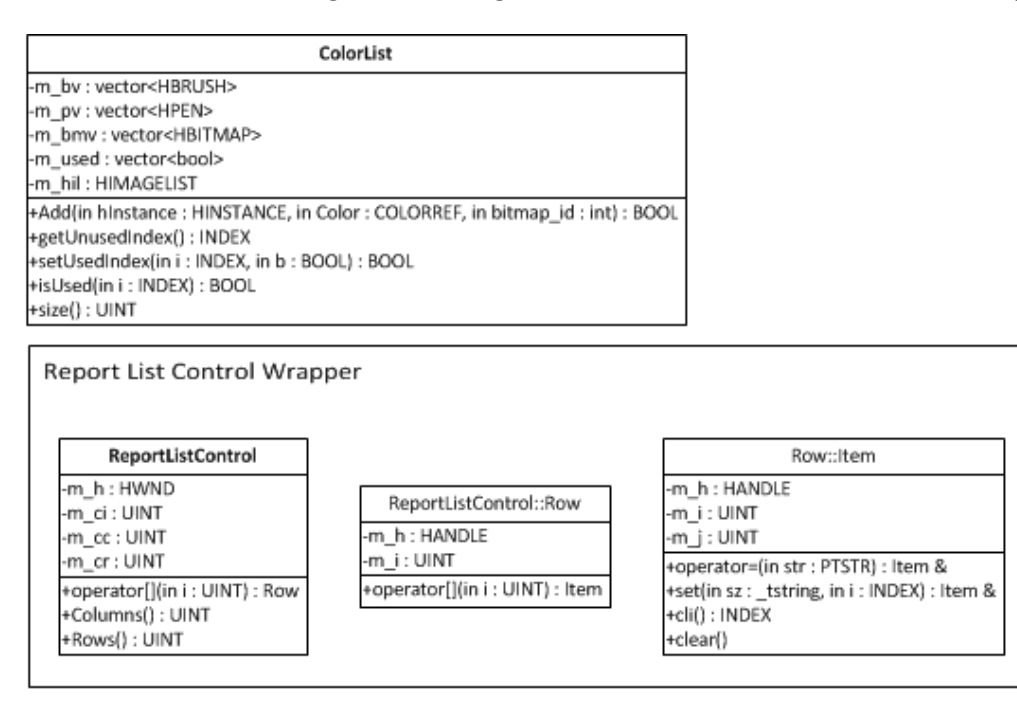

#### <span id="page-8-1"></span>*Figure 1: Wrappers for the interface objects.*

The *Food* class is minimal and only defines the tag for food, logically defined as "Food"; however the *Silverfish* class defines a whole lot more which is covered in section [4.2.](#page-13-0) Each of the silverfish owns an automaton described in section [4.3](#page-13-1) that controls its actions. Also as the silverfish derives from the *Object* class it must define its own tag; how this is accomplished is described in sectio[n 4.1.2.](#page-12-0)

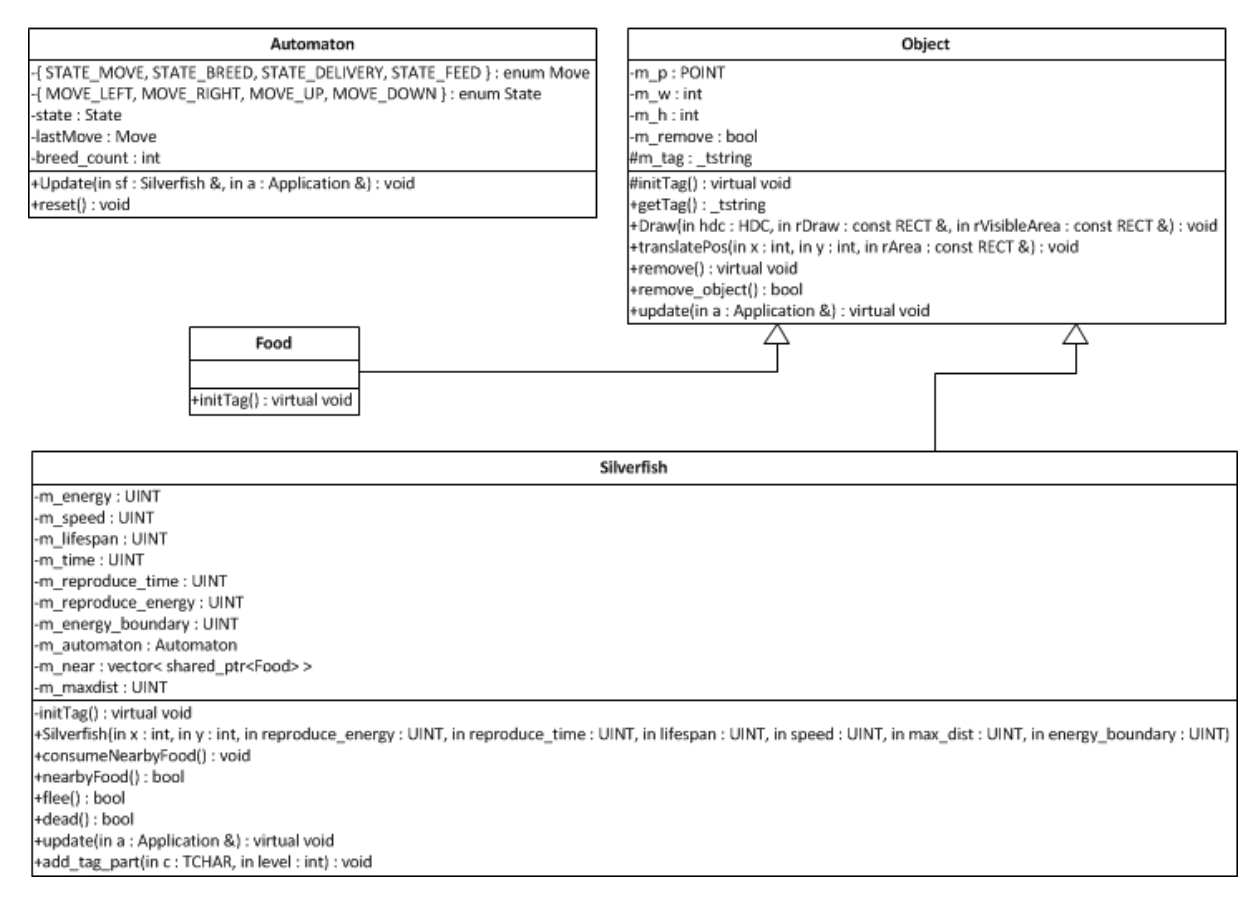

<span id="page-9-0"></span>*Figure 2: The hierarchy and automaton.*

The foot is either controlled by the human or by an *AI*, which uses a tiny automaton with a move and a stomp state. It uses the same move state as the automaton explained in section [4.3.](#page-13-1) The foot is controlled via the applications **OnLeftMouseDown** and **OnMouseMove** methods respectively (see [Figure 4\)](#page-10-1). These are either passed into the application from the user (via an external message procedure) or via the artificial intelligence.

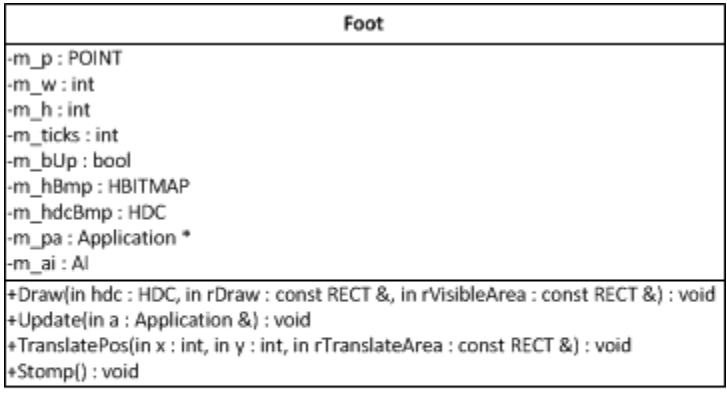

| AI                                                         |
|------------------------------------------------------------|
| -lastMove: Move                                            |
| -{ MOVE_LEFT, MOVE_RIGHT, MOVE_UP, MOVE_DOWN } : enum Move |
| +Update(in f: Foot &, in a: Application &): void           |

<span id="page-10-0"></span>*Figure 3: The foot and Artificial Intelligence*

The *Application* class binds all of these components together. The *Application* class handles the controls on the lower right corner of [Figure 5](#page-11-1) to alter internal variables used by the different classes and also for spawning the initial set of silverfish and food. The speed control defines how often the internals get their update functions called and hence the speed of the simulation. The internals is the three first fields in the *Application* class (see [Figure 4\)](#page-10-1) along with the objects in the **m\_mms** multimap. The interface is redrawn separately from the updates, which makes the implementation of the pause really easy – stop calling the update functions. A general **AddObject** is defined for adding new objects, as they are shared in three data structures, **m\_fv**, **m\_sv** and the multimap. Removal of the objects is accomplished in an update via the virtual **remove\_object** function defined in *Object* (see [Figure 2\)](#page-9-0) which returns true if the object is discardable, or via the **KillSilverfishInArea** method of the *Application* class.

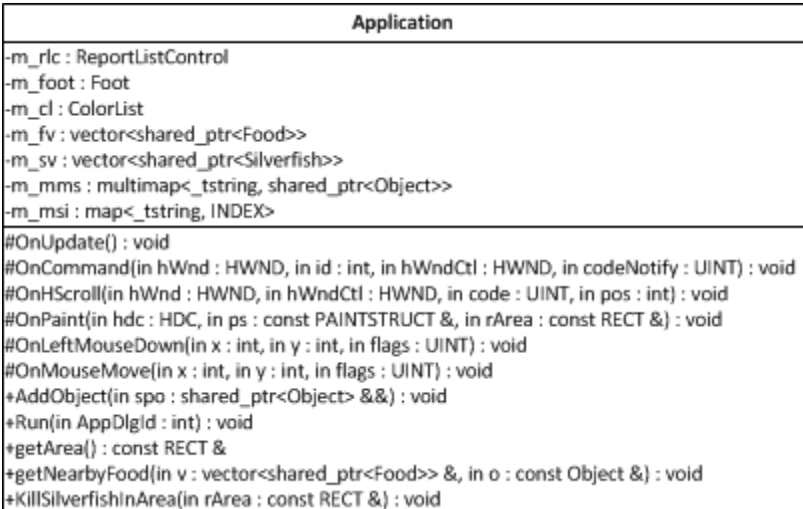

#### <span id="page-10-1"></span>*Figure 4: The Application class*

The applications interface is split into three separate areas, the drawing, simulation info and the simulation control. The drawing area is used to illustrate the simulation in real-time, and is also used to interact with the silverfish via the foot and flashlight. The flashlight always follows the mouse and the foot stomps wherever the flashlight is when the user hits the left mouse button as described earlier. The simulation info shows a top-7 most common list of objects. If there are more objects than six present in the application the rest will be "summed up" and called "Others". The runtime for the simulation and number of species is also shown below. Simulation control is used to initiate the simulation as well as pausing and/or altering it. The artificial intelligence can be switched on or off on demand if the user wants to interact himself.

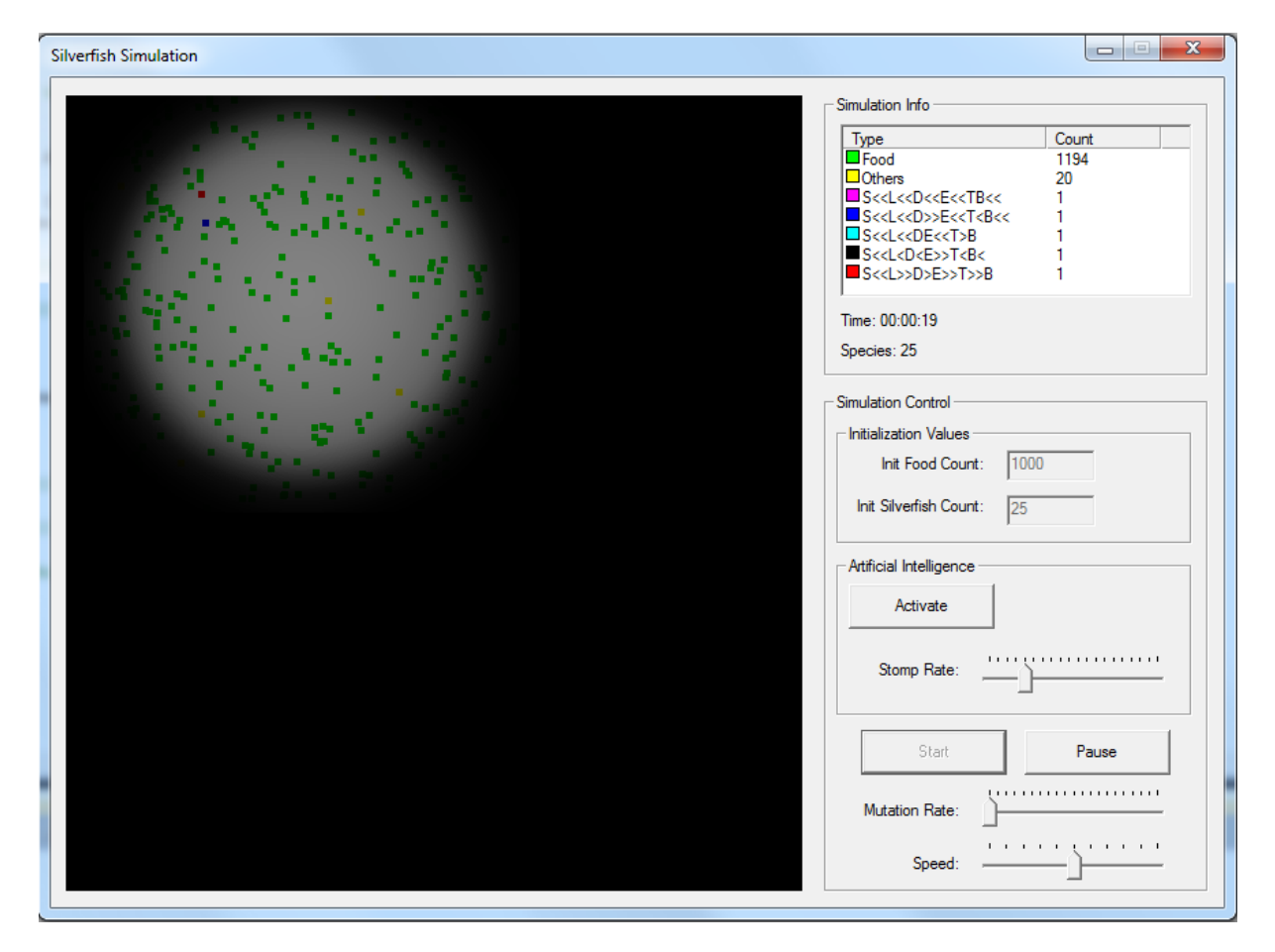

<span id="page-11-1"></span>*Figure 5: Image of the Application.*

#### <span id="page-11-0"></span>**4.1.1 Performance**

As the application was near completion one could see a bottleneck in the application, where it spent most of its time on handling user timers. It had a massive impact on the performance as more than 90% of the CPU time was spent handling these user timers. User timers are not designed to be used the way the application demands. There are two ways to solve this issue, either we change the type of timer or we design our own timer. There are two timer choices in the Windows API, waitable timers and thread pool timers. Waitable timers use the asynchronous procedure call (APC) queue on the thread. An APC queue is filled up by the kernel or other threads and freed up by the thread that owns it. As a single thread handles everything when using a waitable timer no thread synchronization is required. Thread pool timers have the advantage of being even more effective as it spreads out the handling on several threads. However as the application was not built with thread synchronization in mind, there was but one choice… waitable timers! There is one big problem with waitable timers though. Remember that it is the kernel that is filling up my APC queue with requests. As the

application uses four different timers, all firing at given intervals, this APC queue fills up quite rapidly and only the main thread can empty it. However the kernel will not care if the thread cannot handle all the requests and continues to spam it with APC requests causing the application's user interface to hang as the thread spends all of its time handling the APC requests instead of user input. As you can see this is a really dangerous solution.

The second choice is to discard the Windows API timers and create my own. The main advantage here is that there is no way to create a deadlock, livelock or hang with this solution. However it does demand a smaller internal rebuild, which is exactly what has been done for this application. This is obviously the best choice given the major flaws of the other solutions.

## <span id="page-12-0"></span>**4.1.2 Tag Explanation and Colors**

To understand the test results, a thorough explanation of the object tags is necessary. First of all there are two tags that are easily understood, "Food" and "Others", where the tag "Others" is virtual in the sense that it does not exist internally, as it is only calculated as simulation info. The tags are connected to colors which are used to draw the rectangles representing objects. Only the top six most common objects are assigned a unique color, the rest share the color assigned to "Others". Note that the "Food" tag is not necessarily among these top six most common objects and does not always have a unique color.

Each silverfish species has a unique tag assigned to it, which describes the current set of genes. We can split the tag into parts to understand what it tells us. Each part consists of a gene tag (see [Table](#page-12-1)  [1\)](#page-12-1) and a representation of the state of the gene, see [Table 2.](#page-13-2)The genes are represented by values internally, so we can split these into five different areas; very small, small, normal, large and very large. So a very fast silverfish would have the tag part "S>>". With this knowledge we can easily see how common a characteristic is among the top 5-6 silverfish just by looking at these tag parts.

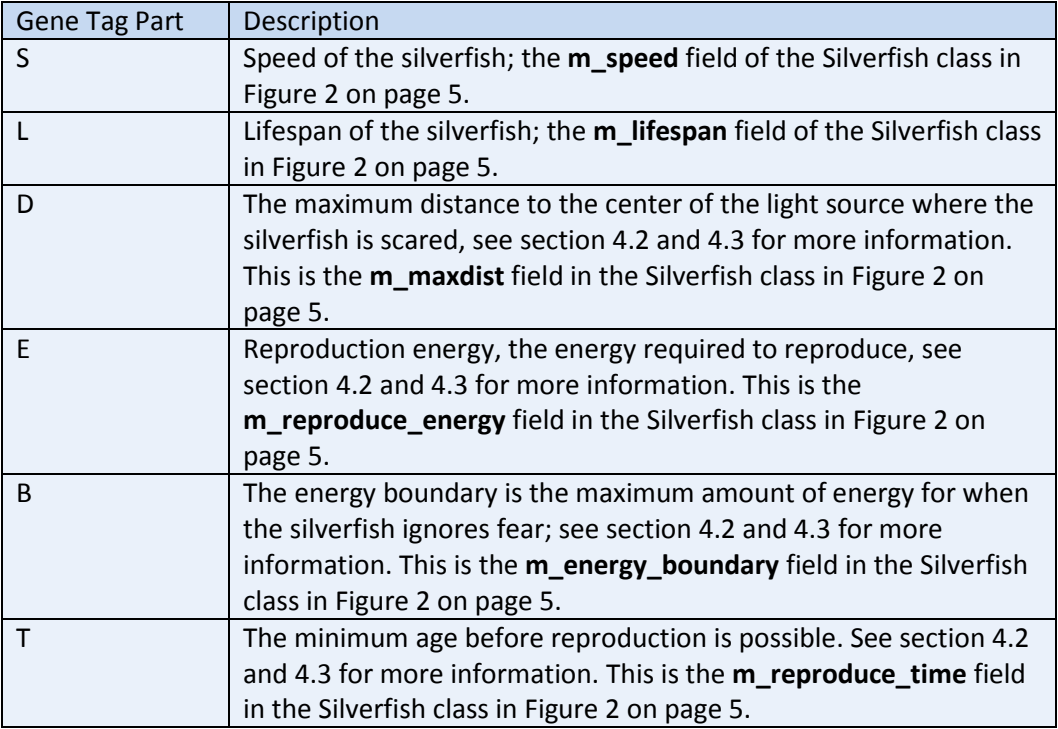

<span id="page-12-1"></span>*Table 1: A short description of each type of gene, and the letter used by the tags to describe it.*

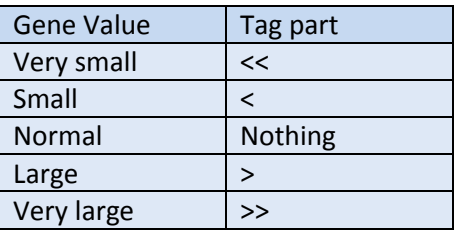

<span id="page-13-2"></span>*Table 2: The tags part that describes the size of a parameter.*

## <span id="page-13-0"></span>**4.2 The Silverfish**

The silverfish class is quite simple; all the hard work is done for it by the *Application* and *Automaton*. There are three important methods in the *Silverfish* class, the **update**, **nearbyFood** and **consumeNearbyFood**. When the **update** method is called three things are done, first we request the nearby food from the *Application* (se[e Figure 4](#page-10-1) on page [6\)](#page-10-1) to be used by the other two methods. Then we calculate the distance to the center of the light source. Finally we call the **update** method of the internal *Automaton*. **NearbyFood** and **consumeNearbyFood** is used by the automaton when it is in the feed state (explained in section [4.3\)](#page-13-1).

Fear is used quite a lot by the automaton and therefore we have a method **flee** to reflect whether the silverfish is ready to flee because it is scared. Internally this method makes use of two variables, namely the energy boundary and the max distance (B and D i[n Table 1\)](#page-12-1).

### <span id="page-13-1"></span>**4.3 The Automaton**

The following subsection explains how the automaton works, so please refer t[o Figure 6](#page-14-2) when reading.

The automaton is made up of four different states (se[e Figure 6\)](#page-14-2), where it can move around, feed or breed. By far the most common one is move, which moves the silverfish in any of four directions, namely left, right, up and down. To make the silverfish appear a bit smarter it saves the last direction, which is more likely to be chosen again the next move. These movement rates are constant among all silverfish even though it could change the behavior and success of a species. A silverfish can come upon food when moving around and will move into the feed state as long as it is fearless. Fear is a big factor here, as it will get stuck in the move state if scared. A scared silverfish will always run away from the light source to the safety of darkness and this can be thought of as an extra state. A silverfish that is feeding will continue to do so until there is no more food at its position. With each pass through the feed state it will eat one, and only one bit of food. The final part of a silverfish life is breeding. Once breeding there is no running away, the silverfish will continue until the delivery state. As a shorter breeding period is preferable in all situations it is constant among all silverfish. After the fixed amount of breeding the silverfish enters the delivery state and will produce two new silverfish with or without mutations depending on the mutation rate. These children start in the move state and will share the energy given from its parent. Finally after the delivery the automaton will continue to move if it is scared or cannot find food, otherwise to the feed state.

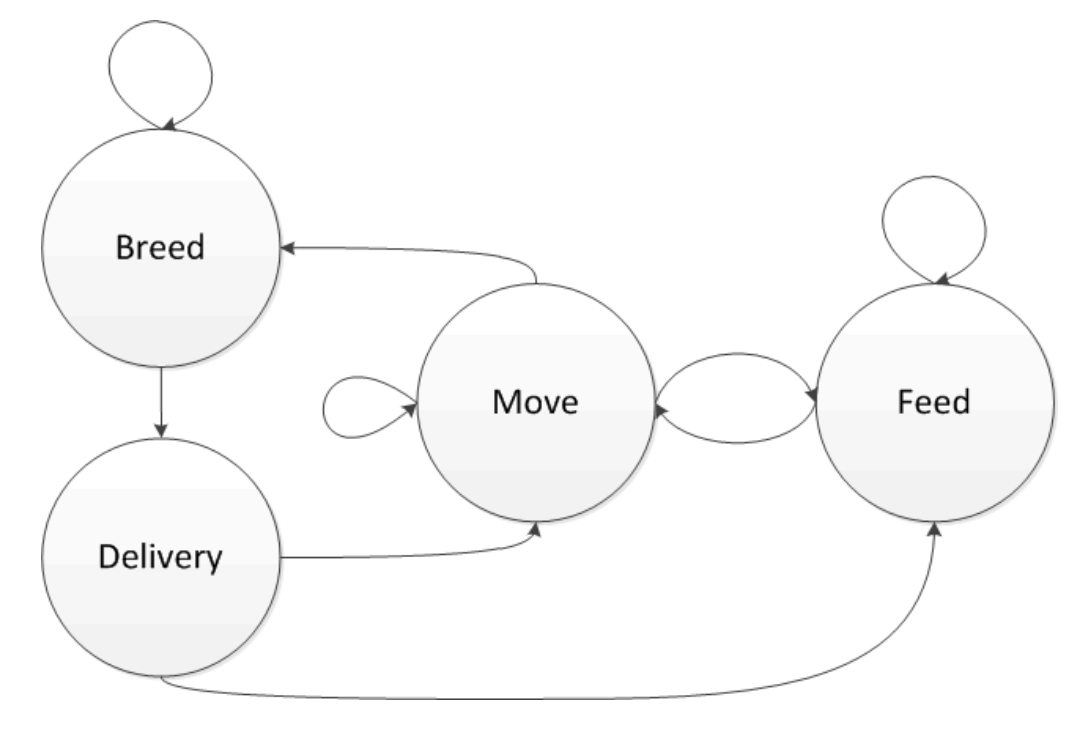

<span id="page-14-2"></span>*Figure 6: The four states of the automaton used by the silverfish.*

#### <span id="page-14-0"></span>**4.3.1 The genes impact on the automaton**

We have five genes that directly impact the automaton. Even if the lifespan does not impact the automaton itself, it controls whether the automaton should update the silverfish at all. When the age exceeds the silverfish's lifespan, it will die and hence the automaton is not used anymore.

The gene with most impact is the speed, as it controls the amount of passes through the automaton's update function for each tick. As described earlier in section [4.3](#page-13-1) a silverfish will get stuck in the move state if scared. If a silverfish is closer to the light source than a minimum distance it is scared and will run away, though there is one exception to this rule as it is willing to take the risk when it is running out of energy. That is when the lower boundary for energy is crossed. The last two genes impact when the silverfish can reach the breed state. The first gene describes when the silverfish is mature enough to produce children and the second one the energy required. All of these genes are briefly described i[n Table 1](#page-12-1) on pag[e 8.](#page-12-1)

### <span id="page-14-1"></span>**4.4 Mutation**

As explained in sectio[n 4.1](#page-8-0) each gene is represented by a value internally. This value has a maximum and minimum value. With an easy function (see [Equation 1\)](#page-14-3) we can calculate a new value for the mutated gene given the parents gene. In the equation we use the parent value, a minimum and maximum value for the gene along with a maximum difference between the parent's and the mutated gene value. The function *rand(a, b)* gives us a random value between (a-b) and (a+b). The **mod** (modulo) operation always returns the smallest positive result. The function is designed to wrap the final value if it becomes lower or larger than the min and max values.

#### <span id="page-14-3"></span>*Equation 1: Mutate(parent, min, max, maxdiff)* =  $rand(parent - min, maxdiff)$  mod  $(max - min) + min$

Depending on the value set with the slider control for mutation rate, [Equation 1](#page-14-3) will be used to alter any of the genes. Se[e Figure 7](#page-15-3) for an algorithm describing how the mutation function is applied.

```
spawn_children(parent, given_energy):
                                                                                        ı
 for i: 1 to 2
                                                                                        п
п
     child = copy(parent)
П
    child.energy = given energy / 2
     child.time = 0
     child.automaton.reset()
   x = -1c = rand(1, MAX_MUT_COUNT + 1) for j: 1 to c
      x = \text{rand}(1, \text{mutation value} * 2)if x == 1 speed = Mutate(speed,MIN_SPEED,MAX_SPEED,SPEED_DIFF)
      elseif x == 2 lifespan = Mutate(lifespan,MIN_LIFESPAN,MAX_LIFESPAN,LIFESPAN_DIFF)
```
<span id="page-15-3"></span>*Figure 7: The algorithm used when applying mutations to the children where the mutation\_value is controlled by the slider control for mutation rate.*

## <span id="page-15-0"></span>**5 Results**

The results are shown as snapshots of the simulation info part of the simulation window (see [Figure 5](#page-11-1) on page [7\)](#page-11-1); where the characteristics of each species among the most common ones can be deduced via their tags (refer to section [4.1.2](#page-12-0) for a detailed description of the tags). The AI was used with the same settings in the first four simulations, where it stomped franticly. Note though that it is hard to get the exact same settings in the simulations. Also the AI moves around in a random fashion which might produce different results.

## <span id="page-15-1"></span>**5.1 Test results**

The first test (see [Table 3\)](#page-15-2) started out with a completely randomized silverfish that reproduced without any interference for a few seconds. When the numbers reached above 800 the AI was switched on and mutation introduced. At first the mutation rate was set very low in an attempt to discover how even tiny changes can create completely new species. Due to these low settings it took a few minutes before any truly different species started gaining in numbers. Finally, after 16 minutes of simulation, the results started to coincide again where similar species appeared as most common.

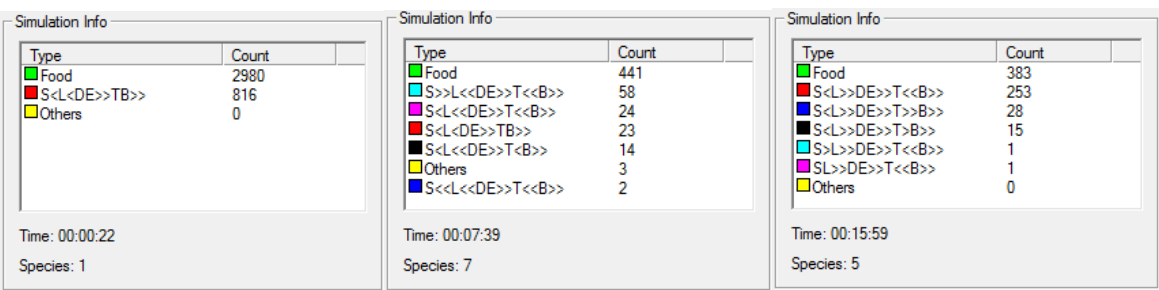

<span id="page-15-2"></span>*Table 3: Simulation results of the first test.*

The second test (see [Table 4\)](#page-16-0) let a species start out with all gene values set to their minimum. Again the initial species gained in numbers before mutation was introduced. Also, a low mutation rate was used for the first 11 minutes. As the species had not changed much with these settings the mutation rate was maxed out for one minute, which clearly gave results. To see which of these species were the strongest, the mutation rate was decreased to zero again to see a final victor in the last snapshot o[f Table 4.](#page-16-0)

An important thing to notice here is the fact that the **reproduction energy** and **energy boundary** never increased drastically from the lowest values, while the **speed** and **reproduce time** changed constantly throughout the simulation. Also the **lifespan** and **distance** genes remained steady around the normal values. There are two reasons why a value stays at the minimum; either the silverfish that gain from the increased gene value cannot survive or the gene is not viable at all at higher values.

At the 11 minute mark of the simulation two silverfish outnumbered the others. These had profoundly different tactics to survive. The species tagged with a red color relies on reproducing faster than the foot can kill, as they mature early and require little energy to reproduce. On the other hand the pink species relies on survival by being fast enough to escape the foot while reproducing less often.

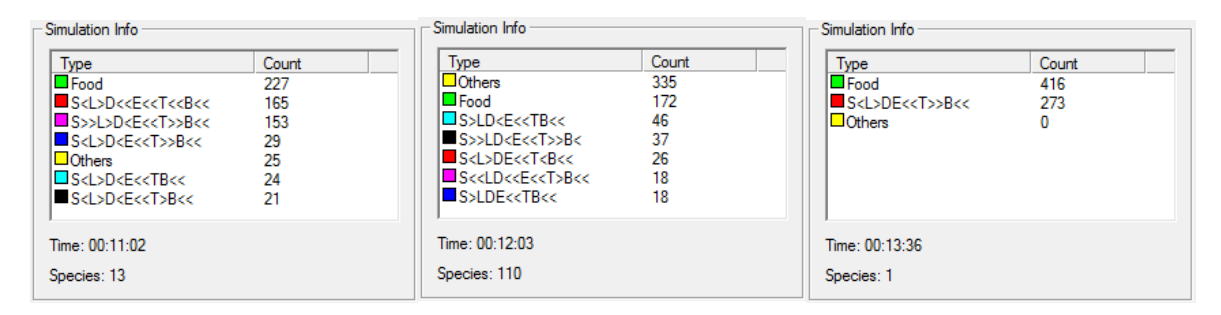

#### <span id="page-16-0"></span>*Table 4: Simulation results of the second test.*

The third test (see [Table 5\)](#page-17-0) is an attempt to prove or disprove the theories from test two. To repeat the important steps in test one, the simulation ran for 11 minutes with little mutation. Again the mutation rate was increased temporarily for a minute, to finally be switched off when only one species was left.

In this test the slower species had a clear advantage, which is caused either by inexact settings on the AI, other genes coinciding or pure chance. However we can still see that the **distance** is in the normal region, which is the same result we saw in test two while the **reproduction time** and **energy** differed in this simulation, which is a possible reason for the change in the **speed** gene.

An interesting result that sadly went unseen i[n Table 5](#page-17-0) is that the blue and red species were the only survivors less than half a minute after the mutation was switched off. Finally the red species won, even though the only difference here was the **energy boundary**. This is the same gene that appeared useless in the earlier tests. Here the red species did not care about dying of starvation, but rather dying to the foot, which saved it in the end as the other species got stomped to extinction.

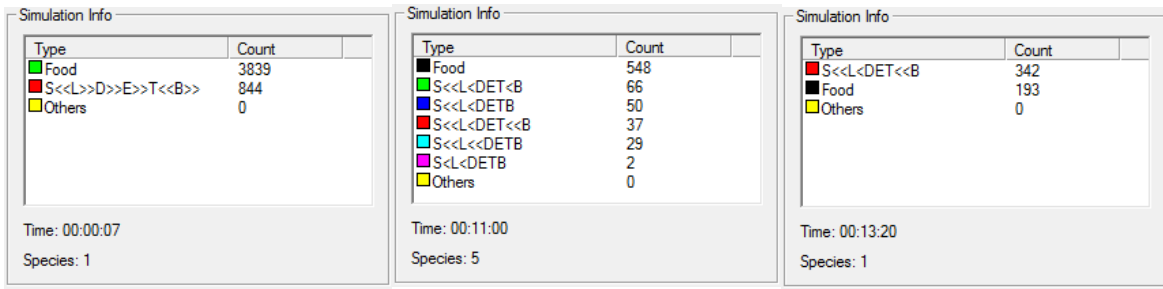

<span id="page-17-0"></span>*Table 5: Simulation results of the third test.*

An upper boundary for the amount of silverfish can clearly be seen in all tests. However, after more than one hour of simulation with 5 times as much food spawning only roughly 2.5 times as many silverfish appeared, as seen in [Table 6.](#page-17-1) As the silverfish count can only be limited by the foot in this case, we can see that it does have a clear impact on the amount of silverfish; however does it affect the evolution?

| Simulation Info                                                                                                    |                                                     | Simulation Info                                                                                                    |                                                      | Simulation Info                                                                                                    |                                                     |  |
|----------------------------------------------------------------------------------------------------|-----------------------------------------------------|----------------------------------------------------------------------------------------------------|------------------------------------------------------|----------------------------------------------------------------------------------------------------|-----------------------------------------------------|--|
| Type<br>$\blacksquare$ Food<br>S>LD>E>TB<<br>$\Box$ Others<br><b>SectD&gt;E&gt;TBc</b><br>S <ld>E&gt;T&lt;<b<<br><b>B</b>S&gt;L<d>E&gt;TB&lt;<br/><b>SSLDSEST<r<< b=""></r<<></b></d></b<<br></ld> | Count<br>560<br>283<br>224<br>196<br>73<br>54<br>39 | Type<br>$\blacksquare$ Food<br><b>SecoDEccTccB</b><br>$\Box$ Others<br><b>SectedDEccTccB</b><br><b>B</b> sed.ccD>EccT>Bcc<br>$S>LD$ <b>E&lt;<tb< b=""><br/>SectionFecTB</tb<></b> | Count<br>556<br>292<br>282<br>126<br>103<br>86<br>64 | Type<br>$\square$ Others<br>$\blacksquare$ Food<br><b>B</b> S< <l<<de<<t<<b<<br><math>\Box</math>SLDE&lt;<t<<b<br>S &lt; L &lt; D E &lt; T &lt; B<br/><math>\Box</math> SL&lt;<de<<t<<b<<br><b>B</b>S&lt;<l<<de<<t<b<< td=""><td>Count<br/>347<br/>315<br/>290<br/>181<br/>93<br/>78<br/>69</td></l<<de<<t<b<<></de<<t<<b<<br></t<<b<br></l<<de<<t<<b<<br> | Count<br>347<br>315<br>290<br>181<br>93<br>78<br>69 |  |
| Time: 01:20:04<br>Species: 26                                                                                                    |                                                     | Time: 01:40:01<br>Species: 34                                                                                                    |                                                      | Time: 02:00:19<br>Species: 46                                                                                                    |                                                     |  |

<span id="page-17-1"></span>*Table 6: Results from a longer simulation at max speed.*

To see how the foot impacts the evolution, test two was repeated without any AI (se[e Table 7\)](#page-17-2). This time the top 1 silverfish never changed – it was permanently the initial silverfish with the lowest values on the genes. However maxing out the **mutation rate** again clearly changed this even though a very similar species to the first one appeared as the winner. These results suggest that the lowest values on the genes are preferable without the foot, which indicates that the foot does affect the evolution!

| Simulation Info                                                                                                    |                                                   | Simulation Info                                                                                                    |                                                   |  |                                                                                                    | Simulation Info          |  |  |
|----------------------------------------------------------------------------------------------------|---------------------------------------------------|----------------------------------------------------------------------------------------------------|---------------------------------------------------|--|----------------------------------------------------------------------------------------------------|--------------------------|--|--|
| Type<br>S< <l<<d<<e<<t<<b<br><math>\blacksquare</math> Food<br/><math>\square</math>S&lt;<l<<d<<e<<tb<br><b>B</b>seckedecETB<br/><math>\Box</math> S&lt;<l<<de<<t<<b<br><b>I</b>□ Others<br/><math>\blacksquare</math> S&lt;<l<<d<<et<b< th=""><th>Count<br/>460<br/>204<br/>83<br/>67<br/>37<br/>28<br/>15</th><th>Type<br/><math>\Box</math> Others<br/>Food<br/><b>S</b>&lt;<l<<d<<etb<br><math>S &lt; L</math>DET<b<br><math>\blacksquare</math> S&lt;<ld<<etb<br><math>\blacksquare</math> S&lt;<ld<<etb<<<br><math>S &lt; L &lt;</math>DET<math> &lt; B</math></ld<<etb<<<br></ld<<etb<br></b<br></l<<d<<etb<br></th><th>Count<br/>444<br/>197<br/>58<br/>42<br/>39<br/>36<br/>32</th><th></th><th>Type<br/><b>B</b>S&lt;<l<<d<<et<<b<br><math>\blacksquare</math> Food<br/><math>\Box</math>Others</l<<d<<et<<b<br></th><th>Count<br/>708<br/>202<br/>0</th></l<<d<<et<b<></l<<de<<t<<b<br></l<<d<<e<<tb<br></l<<d<<e<<t<<b<br> | Count<br>460<br>204<br>83<br>67<br>37<br>28<br>15 | Type<br>$\Box$ Others<br>Food<br><b>S</b> < <l<<d<<etb<br><math>S &lt; L</math>DET<b<br><math>\blacksquare</math> S&lt;<ld<<etb<br><math>\blacksquare</math> S&lt;<ld<<etb<<<br><math>S &lt; L &lt;</math>DET<math> &lt; B</math></ld<<etb<<<br></ld<<etb<br></b<br></l<<d<<etb<br> | Count<br>444<br>197<br>58<br>42<br>39<br>36<br>32 |  | Type<br><b>B</b> S< <l<<d<<et<<b<br><math>\blacksquare</math> Food<br/><math>\Box</math>Others</l<<d<<et<<b<br> | Count<br>708<br>202<br>0 |  |  |
| Time: 00:11:00<br>Species: 12                                                                                                    |                                                   | Time: 00:12:00<br>Species: 73                                                                                                    |                                                   |  | Time: 00:14:21<br>Species: 1                                                                                    |                          |  |  |

<span id="page-17-2"></span>*Table 7: Test two repeated with neither AI nor stomping.*

When the previous test was repeated with more food, some unexpected results appeared as shown i[n Table 8.](#page-18-1) One species (with the red color) spawned during the first few seconds with mutation and instantly started growing in numbers, very rapidly. The population reached past 60000 to suddenly drop down below a thousand again. Even though the simulation went on for another 30 minutes the phenomena did not appear again as the initial large amount of food (1500) enabled lots of silverfish

to gain enough energy to reproduce quickly to finally die out again once the rich food supply disappeared.

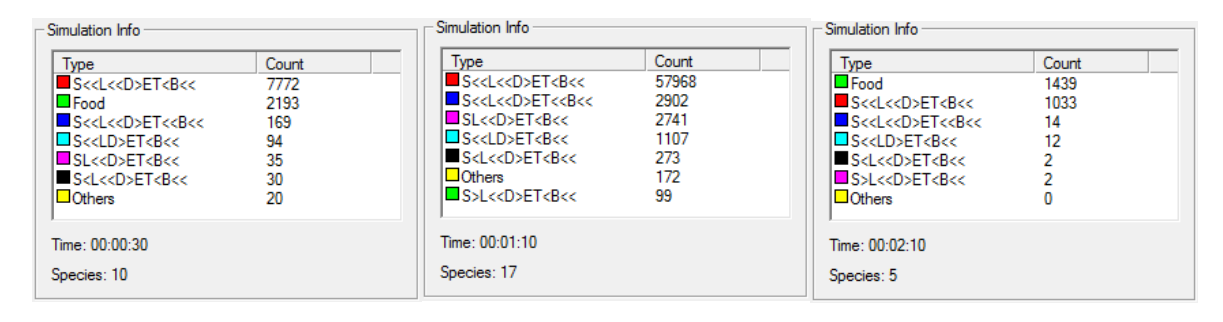

<span id="page-18-1"></span>*Table 8: Test two repeated with neither AI nor stomping and with more food spawning, leading to an interesting population boom early on.*

## <span id="page-18-0"></span>**6 Conclusion**

The results reflect what is seen in biological evolution; different species survive via different characteristics as seen in [Table 4](#page-16-0) on pag[e 12.](#page-16-0) The application could clearly produce many different species, even with a simple tactic like parameter based simulated genes. However the results without the foot clearly lacked profoundly different characteristics of the top species, as only four genes were involved. This makes me draw the conclusion that the tactic is too simple with few genes as it is unable to create a well-functioning simulation of evolution.

Altering evolution with the stomping foot was a success; we clearly saw a difference with and without the foot. Therefore implementing a feature like the foot into an application with module based simulated genes or artificial neuron networks should give some interesting results!

## <span id="page-19-0"></span>**7 References**

- [1] scotchfaster, "Chaos is Creation: evolution in real time," 10 April 2008. [Online]. Available: http://www.youtube.com/watch?v=GuWJ1ZiwO2g. [Accessed 4 March 2012].
- [2] D. Rios, "NeuroAI Artificial Neural Networks," 2010. [Online]. Available: http://www.learnartificialneuralnetworks.com/. [Accessed 7 March 2012].
- [3] T. T. "Artificial life," Wikipedia, 2 April 2012. [Online]. Available: http://en.wikipedia.org/w/index.php?title=Artificial\_life&oldid=485074045. [Accessed 7 April 2012].
- [4] Microsoft, "Windows GDI," Microsoft Developer Network, 7 March 2012. [Online]. Available: http://msdn.microsoft.com/en-us/library/dd145203(v=vs.85).aspx. [Accessed 7 April 2012].

www.kth.se